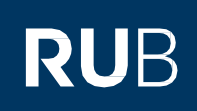

# **SHORT GUIDE** Smartphone defective or lost - How do I get my security codes for 2-factor authentication?

#### **Notes**

In this short guide, we will show you what to do if you have lost your smartphone or your smartphone is defective and you no longer have access to your security codes.

#### **Option 1: Login with a recovery code instead of the one-time code**

- Open the website of th[e Identity Management Portal of the RUB.](https://www.rub.de/login)
- Log in with your RUB LoginID and the corresponding password.

## Welcome to Ruhr-Universität Bochum

Login with 2-Factor-Authentcation

RUB-LoginID

Password

**LOG IN** 

**Reset Password** 

Information & instructions about 2-Factor-Authentication

- Click "USE RECOVERY CODE" below the "SUBMIT" button.

## Welcome to Ruhr-Universität Bochum

#### Login with 2-Factor-Authentcation

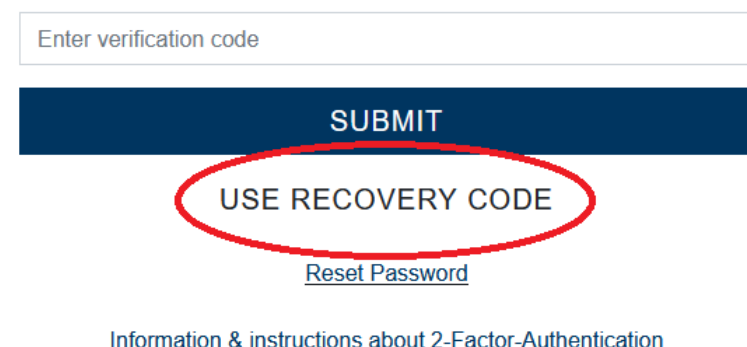

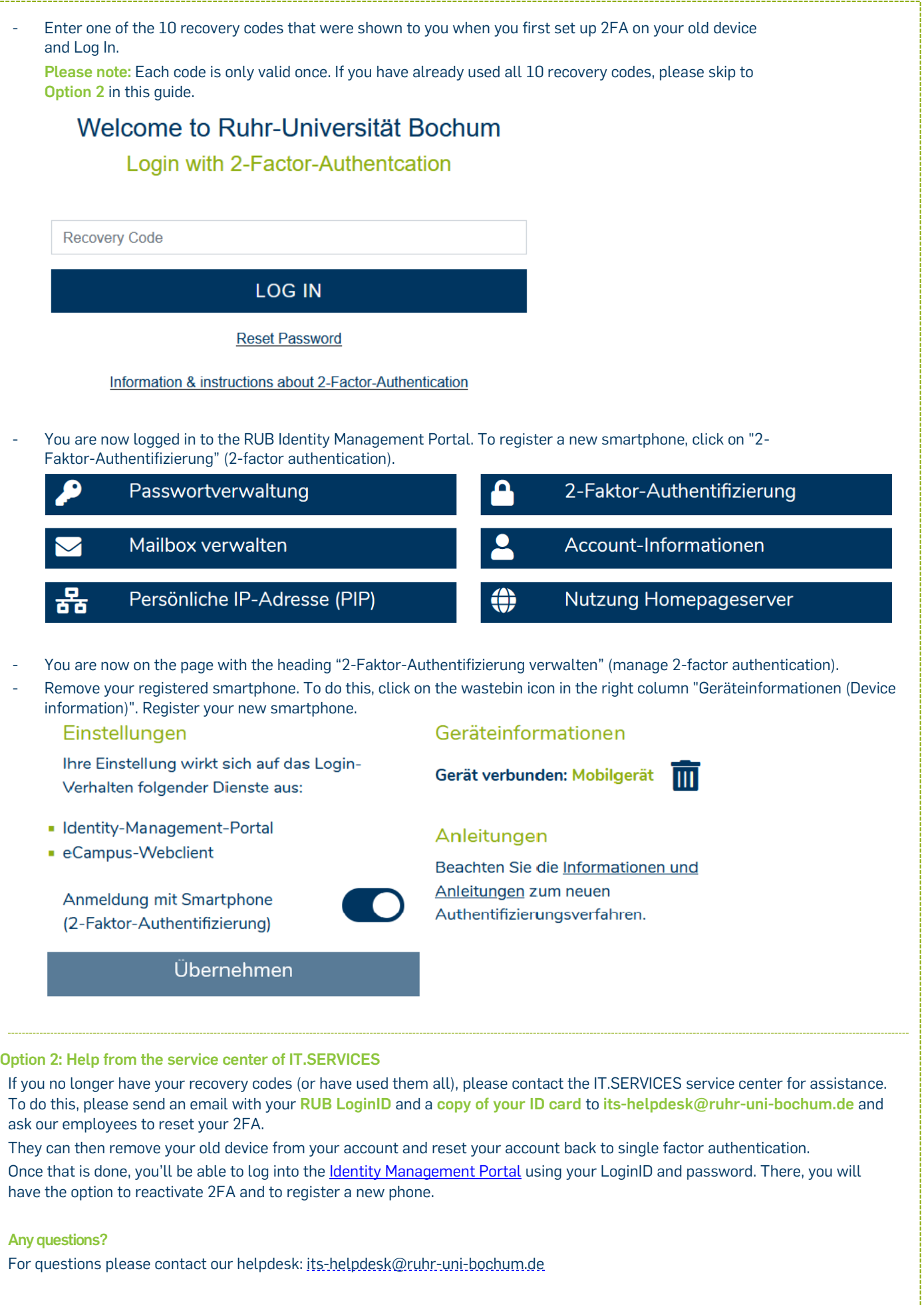

J